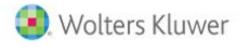

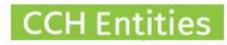

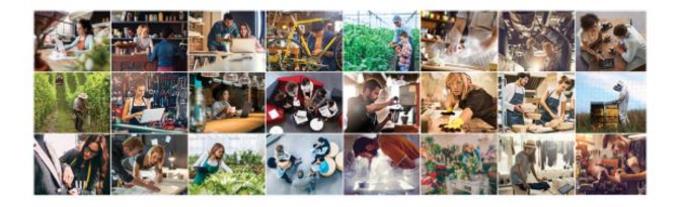

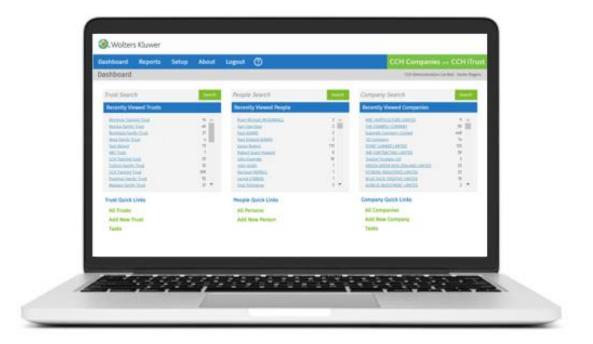

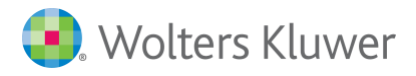

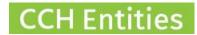

# **CCH Entities: Shareholder and Shareholdings**

### Contents

| Shareholdings in CCH Entities               | 3  |
|---------------------------------------------|----|
| 1. Understanding the screens                | 4  |
| 2. Issue of shares                          | 8  |
| 3. Transfer of shares                       | 9  |
| 4. Transmission of shares                   | 10 |
| 5. Redemption of shares                     | 11 |
| 6. Repurchase of shares                     | 12 |
| 7. Making shareholder inactive              | 13 |
| 8. Adding a shareholder                     | 14 |
| 9. Creating a joint shareholding (trustees) | 15 |
| 10. Removing a shareholder                  | 16 |
| 11. Updating shareholdings after import     | 17 |

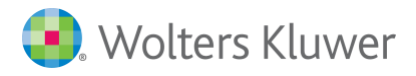

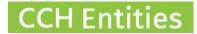

## **CCH Entities: Shareholder and Shareholdings**

This guide will help you to understand shareholders and shareholdings in CCH Companies.

## **Shareholdings in CCH Entities**

There are a number parts to the shareholdings functionality:

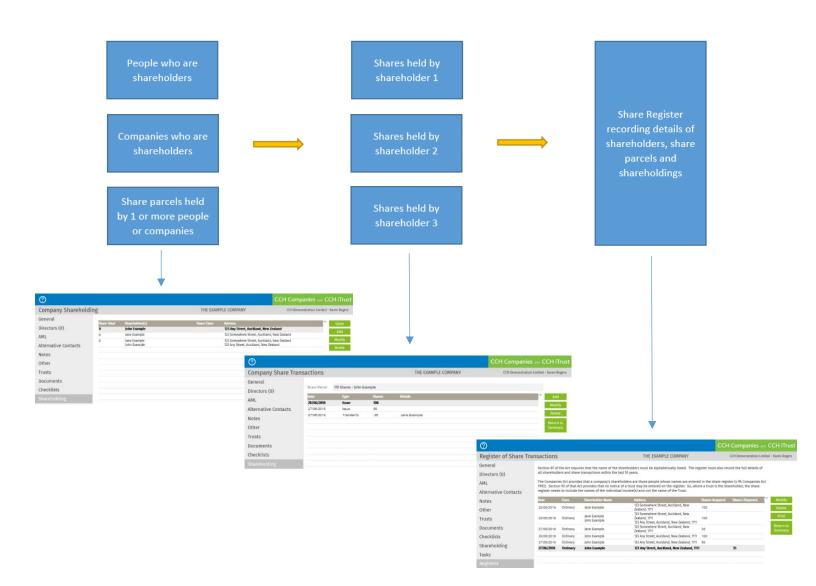

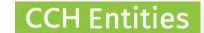

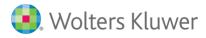

# **1. Understanding the screens**

#### Screen 1

The **Shareholding** screen will show the shareholders, share parcels and number of shares in each.

| 0                    |             |                              |              |                                                         | CCH Companies and CCH iTrus              |
|----------------------|-------------|------------------------------|--------------|---------------------------------------------------------|------------------------------------------|
| Company Shareholdi   | ng          |                              | THE EXAM     | APLE COMPANY                                            | CCH Demonstration Limited - Karen Rogers |
| General              | Share Total | Shareholder(s)               | Share Class  | Address                                                 |                                          |
| Directors (0)        | 0           | John Example                 | Sikire Class | 123 Any Street, Auckland,                               | New Zealand                              |
| AML                  | 0           | Jane Example                 |              | 123 Somewhere Street, Aud                               |                                          |
| Alternative Contacts | 0           | Jane Example<br>John Example |              | 123 Somewhere Street, Au<br>123 Any Street, Auckland, M |                                          |
| Notes                |             |                              |              |                                                         |                                          |
| Other                |             |                              |              |                                                         |                                          |
| Trusts               |             |                              |              |                                                         |                                          |
| Documents            |             |                              |              |                                                         |                                          |
| Checklists           |             |                              |              |                                                         |                                          |
| Shareholding         |             |                              |              |                                                         |                                          |

- OPEN: Open the share parcel you have highlighted to add share transactions including issues, transfers and transmissions.
- ADD: Add a new shareholder or group of shareholders so that shares can be issued to them. In the next screen you will also find ADD, MODIFY & DELETE (see below).
- MODIFY: Add a share class. Also change the name of the shareholder, add a new shareholder to the share parcel to create a joint shareholding or remove a shareholder from the share parcel.
- DELETE: Remove a shareholder or joint shareholders. This can only be done if there are no share transactions recorded.

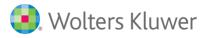

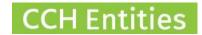

#### Screen 2

If you select **ADD** in screen **1**, you will see the **New Share Parcel** screen. Use this screen to add a new shareholder or group of shareholders.

| New Shar    | e Parcel |         |                                       | 0                       |
|-------------|----------|---------|---------------------------------------|-------------------------|
| Shareholder | r Name   | Address | · · · · · · · · · · · · · · · · · · · | Add<br>Modify<br>Delete |
| Share Class |          |         | Save                                  | Cancel                  |

- **ADD:** Adds a person or another person to the shareholding to create a joint shareholding.
- **MODIFY:** Modifies people and companies within the joint shareholding.
- **DELETE:** Removes a person from the joint shareholding.

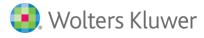

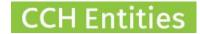

#### Screen 3

If you select **MODIFY** in **Screen 1**, you will see the **Share Parcel Details** screen. Use this screen to add a further shareholder to create a group shareholding or to remove a person from a group shareholding.

Use this screen to update a share class.

| 123 Any Street, Auckland, New Zealand     Modify       Delete | Shareholder Name     | Address  |        |
|---------------------------------------------------------------|----------------------|----------|--------|
| Modily                                                        | John Example         |          |        |
| Delete                                                        |                      |          |        |
|                                                               |                      |          | Delete |
|                                                               |                      |          |        |
|                                                               |                      |          |        |
|                                                               |                      |          |        |
|                                                               |                      |          |        |
|                                                               |                      |          |        |
|                                                               |                      |          |        |
|                                                               |                      |          |        |
|                                                               |                      |          |        |
|                                                               | Share Class Ordinary | <b>T</b> |        |
|                                                               |                      |          |        |
|                                                               |                      |          |        |
|                                                               | hare Class Ordinany  | •        |        |
|                                                               | hare Class Ordinany  | <b>•</b> |        |

- **ADD:** Adds another person to the shareholding to create a joint shareholding.
- **MODIFY:** Modifies people and companies within the joint shareholding.
- **DELETE:** Removes a person from the joint shareholding.

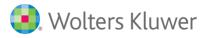

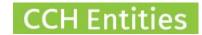

#### Screen 4

If you select **OPEN** in **Screen 1**, you will see the **Share Transactions** screen. Use this screen to add new transactions to this shareholder.

| 0                        |                    |                     |               |                     | CCH Companies and CCH iTrust             |
|--------------------------|--------------------|---------------------|---------------|---------------------|------------------------------------------|
| Company Share Trar       | nsactions          |                     |               | THE EXAMPLE COMPANY | CCH Demonstration Limited - Karen Rogers |
| General<br>Directors (0) | Share Parcel       | 115 Shares - John E | xample        |                     |                                          |
| AML                      | Date<br>20/06/2018 | Type<br>Issue       | Shares<br>100 | Details             | × Add                                    |
| Alternative Contacts     | 27/06/2018         | Issue<br>TransferTo | 50<br>-35     | Jane Example        | Modify<br>Delete                         |
| Notes<br>Other           |                    |                     |               |                     | Return to<br>Summary                     |
| Trusts                   |                    |                     |               |                     |                                          |
| Documents                |                    |                     |               |                     |                                          |
| Checklists               |                    |                     |               |                     |                                          |
| Shareholding             |                    |                     |               |                     |                                          |

- **ADD:** Adds a share transaction of issue, transfer, transmission, redemption or repurchase.
- **MODIFY:** Updates an existing transaction.
- **DELETE:** Removes a transaction.

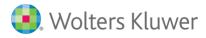

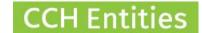

### 2. Issue of shares

Open the Shareholding screen, highlight the person receiving the shares, select OPEN, and then ADD.

| S | hare Transad | ction          | ? |
|---|--------------|----------------|---|
|   |              |                |   |
|   | Date         | 27/06/2018 31. |   |
|   | Туре         | Issue          |   |
|   | Shares       | 50             |   |
|   | Price        | 1.00           |   |
|   |              |                |   |
|   | Reference No |                |   |
|   | Details      |                |   |
|   |              |                |   |

Save Cancel

- Add the date.
- Select type 'Issue'.
- Add the number of shares.
- Add the share price (if required).
- Add any reference or details (if required).

#### Select SAVE.

#### The details of the share issue will be added to the Share Register.

Section 87 of the Act requires that the name of the shareholders must be alphabetically listed. The register must also record the full details of all shareholders and share transactions within the last 10 years.

The Companies Act provides that a company's shareholders are those people whose names are entered in the share register (s 96 Companies Act 1993). Section 92 of that Act provides that no notice of a trust may be entered on the register. So, where a trust is the shareholder, the share register needs to include the names of the individual trustee(s) and not the name of the Trust.

| Date       | Class    | Shareholder Name             | Address                                                                                             | Shares Acquired | Shares Disposed |  |
|------------|----------|------------------------------|----------------------------------------------------------------------------------------------------|-----------------|-----------------|--|
| 20/06/2018 | Ordinary | Jane Example                 | 123 Somewhere Street, Auckland, New<br>Zealand, 1111                                                | 100             |                 |  |
| 20/06/2018 | Ordinary | Jane Example<br>John Example | 123 Somewhere Street, Auckland, New<br>Zealand, 1111<br>123 Any Street, Auckland, New Zealand, 1111 | 100             |                 |  |
| 20/06/2018 | Ordinary | John Example                 | 123 Any Street, Auckland, New Zealand, 1111                                                         | 100             |                 |  |
| 27/06/2018 | Ordinary | John Example                 | 123 Any Street, Auckland, New Zealand, 111                                                          | 50              |                 |  |

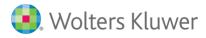

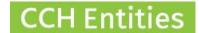

## 3. Transfer of shares

Open the **Shareholding** screen, highlight the person who is transferring the shares, select **OPEN**, and then **ADD**.

| Share Transa | ction        |      |   | 0 |
|--------------|--------------|------|---|---|
|              |              |      |   |   |
| Date         | 27/06/2018   | 31   |   |   |
| Туре         | Transfer To  | ▼    |   |   |
| Shares       |              | 35   |   |   |
| Price        |              | 1.00 |   |   |
| Transfer To  | Jane Example |      | • |   |
| Reference No |              |      |   |   |
| Details      |              |      |   |   |
|              |              |      |   |   |

ave Cancel

- Add the date.
- Select type 'Transfer To'.
- Add the number of shares.
- Add the share price (if required).
- Select the name of the person receiving the shares. They must already be listed as a shareholder. See **Adding a shareholder**.
- Add any reference or details (if required).

#### Select SAVE.

The details of the share transfer will be added to the **Share Register**.

| Date       | Class    | Shareholder Name             | Address                                                                                             | Shares Acquired | Shares Disposed | ľ | Modify               |
|------------|----------|------------------------------|----------------------------------------------------------------------------------------------------|-----------------|-----------------|---|----------------------|
| 20/06/2018 | Ordinary | Jane Example                 | 123 Somewhere Street, Auckland, New<br>Zealand, 1111                                                | 100             |                 |   | Delete               |
| 20/06/2018 | Ordinary | Jane Example<br>John Example | 123 Somewhere Street, Auckland, New<br>Zealand, 1111<br>123 Any Street, Auckland, New Zealand, 1111 | 100             |                 |   | Print                |
| 27/06/2018 | Ordinary | Jane Example                 | 123 Somewhere Street, Auckland, New<br>Zealand, 1111                                                | 35              |                 |   | Return to<br>Summary |
| 20/06/2018 | Ordinary | John Example                 | 123 Any Street, Auckland, New Zealand, 1111                                                         | 100             |                 |   |                      |
| 27/06/2018 | Ordinary | John Example                 | 123 Any Street, Auckland, New Zealand, 1111                                                         | 50              |                 |   |                      |
| 27/06/2018 | Ordinary | John Example                 | 123 Any Street, Auckland, New Zealand, 111                                                          | 1               | 35              |   |                      |

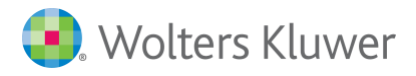

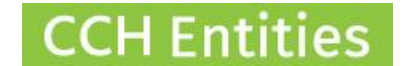

## 4. Transmission of shares

Open the **Shareholding** screen, highlight the person who is transmitting the shares, select **OPEN**, and then **ADD**.

| Share Transa    | ction           |        |  |   | 0 |
|-----------------|-----------------|--------|--|---|---|
|                 |                 |        |  |   |   |
| Date            | 02/07/2018      | 31     |  |   |   |
| Туре            | Transmission To | •      |  |   |   |
| Shares          |                 | 115    |  |   |   |
| Price           | :               | \$0.00 |  |   |   |
| Transmission To | Jane Example    |        |  | • |   |
| Reference No    |                 |        |  |   |   |
| Details         |                 |        |  |   |   |
|                 |                 |        |  |   |   |
|                 |                 |        |  |   |   |

ave Cancel

- Add the date.
- Select type 'Transmission To'.
- Add the number of shares.
- Add the share price (if required).
- Select the name of the person receiving the shares. They must already be listed as a shareholder. See **Adding a shareholder**.
- Add any reference or details (if required).

#### Select SAVE.

The details of the share transmission will be added to the **Share Register**.

| Date       | Class    | Shareholder Name             | Address                                                                                             | Shares Acquired | Shares Disposed | ~ | Modify               |
|------------|----------|------------------------------|----------------------------------------------------------------------------------------------------|-----------------|-----------------|---|----------------------|
| 20/06/2018 | Ordinary | Jane Example                 | 123 Somewhere Street, Auckland, New<br>Zealand, 1111                                                | 100             |                 |   | Delete               |
| 20/06/2018 | Ordinary | Jane Example<br>John Example | 123 Somewhere Street, Auckland, New<br>Zealand, 1111<br>123 Any Street, Auckland, New Zealand, 1111 | 100             |                 |   | Print                |
| 27/06/2018 | Ordinary | Jane Example                 | 123 Somewhere Street, Auckland, New<br>Zealand, 1111                                                | 35              |                 |   | Return to<br>Summary |
| 02/07/2018 | Ordinary | Jane Example                 | 123 Somewhere Street, Auckland, New<br>Zealand, 1111                                                | 115             |                 |   |                      |
| 20/06/2018 | Ordinary | John Example                 | 123 Any Street, Auckland, New Zealand, 1111                                                         | 100             |                 |   |                      |
| 27/06/2018 | Ordinary | John Example                 | 123 Any Street, Auckland, New Zealand, 1111                                                         | 50              |                 |   |                      |
| 27/06/2018 | Ordinary | John Example                 | 123 Any Street, Auckland, New Zealand, 1111                                                         |                 | 35              |   |                      |
| 02/07/2018 | Ordinary | John Example                 | 123 Any Street, Auckland, New Zealand, 111                                                          | 1               | 115             |   |                      |

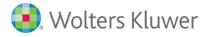

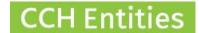

## **5. Redemption of shares**

Open the **Shareholding** screen, highlight the person who is redeeming the shares, select **OPEN**, and then **ADD**.

| Share Transa | ction                              |        |  |  |      | 0      |
|--------------|------------------------------------|--------|--|--|------|--------|
|              |                                    |        |  |  |      |        |
| Date         | 02/07/2018                         | 31     |  |  |      |        |
| Туре         | Redemption                         | •      |  |  |      |        |
| Shares       |                                    | 100    |  |  |      |        |
| Price        |                                    | \$0.00 |  |  |      |        |
|              |                                    |        |  |  |      |        |
| Reference No |                                    |        |  |  |      |        |
| Details      |                                    |        |  |  |      |        |
|              |                                    |        |  |  |      |        |
|              |                                    |        |  |  |      |        |
|              |                                    |        |  |  | Save | Cancel |
|              | date.<br>pe 'Redemp<br>number of s |        |  |  |      |        |

- Add the share price (if required).
- Select the name of the person receiving the shares. They must already be listed as a shareholder. See **Adding a shareholder**.
- Add any reference or details (if required).

#### Select SAVE.

The details of the share redemption will be added to the Share Register.

| Date       | Class    | Shareholder Name             | Address                                                                                             | Shares Acquired | Shares Disposed | ľ | Modify               |
|------------|----------|------------------------------|----------------------------------------------------------------------------------------------------|-----------------|-----------------|---|----------------------|
| 20/06/2018 | Ordinary | Jane Example                 | 123 Somewhere Street, Auckland, New<br>Zealand, 1111                                                | 100             |                 |   | Delete               |
| 20/06/2018 | Ordinary | Jane Example<br>John Example | 123 Somewhere Street, Auckland, New<br>Zealand, 1111<br>123 Any Street, Auckland, New Zealand, 1111 | 100             |                 |   | Print                |
| 27/06/2018 | Ordinary | Jane Example                 | 123 Somewhere Street, Auckland, New<br>Zealand, 1111                                                | 35              |                 |   | Return to<br>Summary |
| 02/07/2018 | Ordinary | Jane Example                 | 123 Somewhere Street, Auckland, New<br>Zealand, 1111                                                | 115             |                 |   |                      |
| 02/07/2018 | Ordinary | Jane Example                 | 123 Somewhere Street, Auckland, New<br>Zealand, 1111                                                |                 | 100             |   |                      |

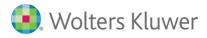

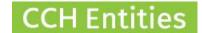

## 6. Repurchase of shares

Open the **Shareholding** screen, highlight the person whose share are being repurchased, select **OPEN**, and then **ADD**.

| Share Transa | ction      |        |  |      | 0      |
|--------------|------------|--------|--|------|--------|
|              |            |        |  |      |        |
| Date         | 02/07/2018 | 31     |  |      |        |
| Туре         | Repurchase | •      |  |      |        |
| Shares       |            | 50     |  |      |        |
| Price        |            | \$0.00 |  |      |        |
|              |            |        |  |      |        |
| Reference No |            |        |  |      |        |
| Details      |            |        |  |      |        |
|              |            |        |  |      |        |
|              |            |        |  |      |        |
|              |            |        |  | Save | Cancel |

- Add the date.
- Select type 'Repurchase'.
- Add the number of shares.
- Add the share price (if required).
- Select the name of the person receiving the shares. They must already be listed as a shareholder. See **Adding a shareholder**.
- Add any reference or details (if required)

### Select SAVE.

The details of the share redemption will be added to the Share Register.

| Date       | Class    | Shareholder Name             | Address                                                                                             | Shares Acquired | Shares Disposed | <li>č</li> | Modify               |
|------------|----------|------------------------------|----------------------------------------------------------------------------------------------------|-----------------|-----------------|------------|----------------------|
| 20/06/2018 | Ordinary | Jane Example<br>John Example | 123 Somewhere Street, Auckland, New<br>Zealand, 1111<br>123 Any Street, Auckland, New Zealand, 1111 | 100             |                 |            | Delete               |
| 20/06/2018 | Ordinary | Jane Example                 | 123 Somewhere Street, Auckland, New<br>Zealand, 1111                                                | 100             |                 |            | Print                |
| 27/06/2018 | Ordinary | Jane Example                 | 123 Somewhere Street, Auckland, New<br>Zealand, 1111                                                | 35              |                 |            | Return to<br>Summary |
| 02/07/2018 | Ordinary | Jane Example                 | 123 Somewhere Street, Auckland, New<br>Zealand, 1111                                                | 115             |                 |            |                      |
| 02/07/2018 | Ordinary | Jane Example                 | 123 Somewhere Street, Auckland, New<br>Zealand, 1111                                                |                 | 100             |            |                      |
| 02/07/2018 | Ordinary | Jane Example                 | 123 Somewhere Street, Auckland, New<br>Zealand, 1111                                                |                 | 50              |            |                      |

wolterskluwer.co.nz/cch-companies/

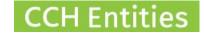

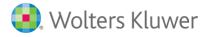

## 7. Making shareholder inactive

If a shareholder has transferred or transmitted all of their shares, you can make them Inactive.

Open the **Shareholding** screen, highlight the person you wish to make inactive, select **MODIFY**, and then check the **Inactive** box.

| Share Parcel [          | Oetails (0  | Shares)                             |                      |                |                                                                  |                           |                 | 0                |
|-------------------------|-------------|-------------------------------------|----------------------|----------------|------------------------------------------------------------------|---------------------------|-----------------|------------------|
| Inactive                |             |                                     |                      |                |                                                                  |                           |                 |                  |
| Shareholder Name        |             |                                     | Address              |                |                                                                  |                           | × 4             | Add              |
| John Example            |             |                                     | 123 Any Street, Auck | and, New Zeala | and                                                              |                           | Mo              | odify            |
|                         |             |                                     |                      |                |                                                                  |                           | De              | elete            |
|                         |             |                                     |                      |                |                                                                  |                           |                 |                  |
|                         |             |                                     |                      |                |                                                                  |                           |                 |                  |
|                         |             |                                     |                      |                |                                                                  |                           |                 |                  |
|                         |             |                                     |                      |                |                                                                  |                           |                 |                  |
|                         |             |                                     |                      |                |                                                                  |                           |                 |                  |
|                         |             |                                     |                      |                |                                                                  |                           |                 |                  |
|                         |             |                                     |                      |                |                                                                  |                           |                 |                  |
|                         |             |                                     |                      |                |                                                                  |                           |                 |                  |
| Share Class Or          | dinary      | •                                   |                      |                |                                                                  |                           |                 |                  |
|                         |             |                                     |                      |                |                                                                  |                           |                 |                  |
| Nominee                 |             |                                     |                      |                |                                                                  |                           |                 |                  |
|                         |             |                                     |                      |                |                                                                  |                           |                 |                  |
|                         |             |                                     |                      |                |                                                                  | Sav                       | 10              | Cancol           |
|                         |             |                                     |                      |                |                                                                  | Jav                       | e               | Cancel           |
|                         |             |                                     |                      |                |                                                                  |                           |                 |                  |
| 0                       |             |                                     |                      |                |                                                                  | CCH Compa                 | anies and       | CCH iTrust       |
| Company Sharehold       | ing         |                                     |                      | THE EXAM       | PLE COMPANY                                                      | CCH Demon                 | stration Limite | d - Karen Rogers |
| General                 | Share Total | Charabaldar(a)                      |                      | Share Class    | t d dasan                                                        |                           |                 | 0                |
| Directors (0)           | o<br>0      | Shareholder(s)                      |                      | Ordinary       | Address                                                          |                           |                 | Open<br>Add      |
| AML                     | 100         | <b>John Example</b><br>Jane Example |                      | Ordinary       | 123 Any Street, Auckland, New 2<br>123 Somewhere Street, Aucklan | d, New Zealand            |                 | Modify           |
| Alternative Contacts    | 100         | Jane Example<br>John Example        |                      | Ordinary       | 123 Somewhere Street, Aucklan<br>123 Any Street, Auckland, New 2 | d, New Zealand<br>Zealand |                 | Delete           |
| Notes                   |             |                                     |                      |                |                                                                  |                           |                 |                  |
| Other                   |             |                                     |                      |                |                                                                  |                           |                 |                  |
| Trusts                  |             |                                     |                      |                |                                                                  |                           |                 |                  |
| Documents<br>Checklists |             |                                     |                      |                |                                                                  |                           |                 |                  |
| Shareholding            |             |                                     |                      |                |                                                                  |                           |                 |                  |
| enarenotanis            |             |                                     |                      |                |                                                                  |                           |                 |                  |

The **Inactive** box will only be displayed if the shareholder has no shares.

You cannot delete a shareholder once there have been share transactions logged in the Share Register.

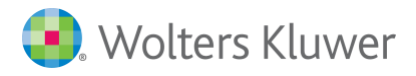

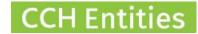

# 8. Adding a shareholder

Open the Shareholding screen and select ADD.

|            | re Parcel  |                            |                     |                           | (                       |
|------------|------------|----------------------------|---------------------|---------------------------|-------------------------|
| Sharehold  | er Name    | Address                    |                     | ~                         | Add<br>Modify<br>Delete |
|            |            |                            |                     |                           |                         |
| Share Clas |            | V                          |                     |                           |                         |
|            |            | <b>h</b> for an existing p | erson or company or | Save<br>Create New Person |                         |
| ,          |            |                            |                     |                           |                         |
| New Sha    | re Holding |                            |                     |                           | (                       |
| New Sha    | re Holding |                            | Search              | Create New Person         |                         |
|            |            |                            |                     |                           |                         |
|            |            |                            |                     |                           |                         |

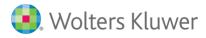

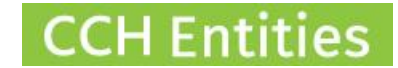

# 9. Creating a joint shareholding (trustees)

Open the **Shareholding** screen and select **ADD**. **Search/Select** the first person.

| Share Parcel Details             |                                                        | 0                       |
|----------------------------------|--------------------------------------------------------|-------------------------|
| Shareholder Name<br>Jane Example | Address<br>123 Somewhere Street, Auckland, New Zealand | Add<br>Modify<br>Delete |
| Share Class Ordinary             |                                                        |                         |
| Share Class Ordinary             |                                                        | Save Cancel             |

Select ADD, then Search/Select name of second person. Repeat until all names are added.

| Share Parcel Details             |                                                        |      | ?      |
|----------------------------------|--------------------------------------------------------|------|--------|
| Shareholder Name                 | Address                                                | ~    |        |
| Sharenoloer Name<br>Jane Example | Address<br>123 Somewhere Street, Auckland, New Zealand |      | Add    |
| John Example                     | 123 Any Street, Auckland, New Zealand                  |      | Modify |
|                                  |                                                        |      | Delete |
|                                  |                                                        |      |        |
|                                  |                                                        |      |        |
|                                  |                                                        |      |        |
|                                  |                                                        |      |        |
|                                  |                                                        |      |        |
|                                  |                                                        |      |        |
|                                  |                                                        |      |        |
|                                  |                                                        |      |        |
| Share Class Ordinary             |                                                        |      |        |
| Nominee                          |                                                        |      |        |
|                                  |                                                        |      |        |
|                                  |                                                        | Save | Cancel |

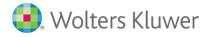

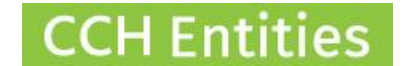

## **10.** Removing a shareholder

A shareholder should only be removed if they have no share transactions in the register. Follow the instructions for making a shareholder inactive if there are share transactions. Open the **Shareholding** screen and select **DELETE**.

If there are any share transactions recorded for this person, you will not be able to delete them.

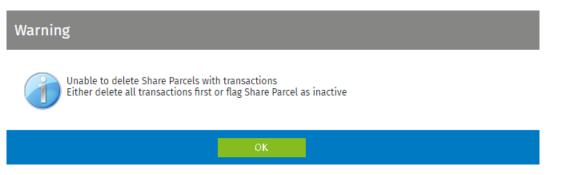

To remove one party from a joint shareholding, open the **Shareholding** screen, highlight the joint shareholding and select **MODIFY**. In the next screen, highlight the details of the individual you wish to delete and select **DELETE**.

| are Parc       | el Details (100 | Shares)     |                                    |        |
|----------------|-----------------|-------------|------------------------------------|--------|
|                |                 |             |                                    |        |
| Shareholder Na | ame             | Address     |                                    | ✓ Add  |
| Jane Example   |                 | 123 Somew   | here Street, Auckland, New Zealand | Modify |
| John Example   |                 | 123 Any Str | eet, Auckland, New Zealand         | Delete |
|                |                 |             |                                    |        |
|                |                 |             |                                    |        |
|                |                 |             |                                    |        |
|                |                 |             |                                    |        |
|                |                 |             |                                    |        |
|                |                 |             |                                    |        |
| Share Class    | Ordinary        | •           |                                    |        |
|                |                 |             |                                    |        |
| 🗌 Nominee      |                 |             |                                    |        |
|                |                 |             |                                    |        |

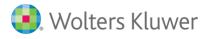

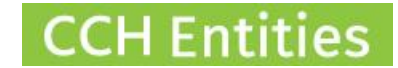

# **11. Updating shareholdings after import**

### The import from NZCO includes:

- 1. names of shareholders
- 2. number of shares held by each shareholder (or groups of shareholders) at time of import.

### Additional information you may want to add:

- 1. share class
- 2. share transaction history for last 10 years.

#### Adding a share class

- 1. highlight the shareholder(s) and select MODIFY
- 2. select the appropriate share class.
- 3. **SAVE.**

| hare Parcel Details (0 | Shares)                               | Ċ           |
|------------------------|---------------------------------------|-------------|
| Shareholder Name       | Address                               | Add         |
| John Example           | 123 Any Street, Auckland, New Zealand | Modify      |
|                        |                                       |             |
|                        |                                       |             |
|                        |                                       |             |
| Share Class Ordinary   |                                       |             |
| Nominee                |                                       |             |
|                        |                                       | Save Cancel |

Go to **SETUP > SHARE CLASSES** to add more share classes to this list.

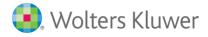

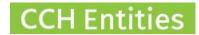

### Adding share transaction history

- 1. Highlight the shareholder and select **OPEN**.
- 2. The imported shares will show as 'import', change the type to **Issue** and update the date of issue.
- 3. SAVE > RETURN TO SUMMARY

| Date       20/06/2018 3.         Type       Issue         Shares       100         Price       100         Reference No       Image: State State | hare Transa  | action     |      |  |  |      |
|----------------------------------------------------------------------------------------------------|--------------|------------|------|--|--|------|
| Type   Issue   Shares   100   Price   1.00                                                                                                    |              |            |      |  |  |      |
| Shares 100 Price 1.00 Reference No                                                                                                    | Date         | 20/06/2018 | 31   |  |  |      |
| Price 1.00 Reference No                                                                                                    | Туре         | Issue      | T    |  |  |      |
| Reference No                                                                                                    | Shares       |            | 100  |  |  |      |
|                                                                                                    | Price        |            | 1.00 |  |  |      |
|                                                                                                    |              |            |      |  |  |      |
| Details                                                                                                    | Reference No |            |      |  |  |      |
|                                                                                                    | Details      |            |      |  |  |      |
|                                                                                                    |              |            |      |  |  |      |
|                                                                                                    |              |            |      |  |  |      |
|                                                                                                    |              |            |      |  |  | Save |

If there have been no further share movements in the past 10 years, the record is now complete.

If there have been share movements, see information above on adding the various types of share transactions.

Share transactions can be backdated to complete your full 10 year history.